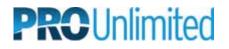

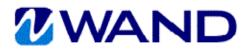

## WAND TIME ENTRY INSTRUCTIONS

Please submit your time each week before Sunday at midnight.

- 1. Go to <u>https://prowand.pro-unlimited.com</u> and enter your username and password.
- 2. If you have more than one assignment, select the appropriate requisition from the list by clicking on **Select**. If you only have one assignment, there is no need to click on Select.
- 3. Select **Time** from the **Type** drop-down menu.
- 4. Select the **Date Range** from the drop-down menu. (If the date range you need does not appear, enter any date from the desired date range into the **Date Other** field.)
- 5. Click on Submit.
- 6. For each day worked, click on the **Worked** checkbox.
- 7. Once you have entered your time for relevant days within the week, scroll down to the bottom of the screen and click on **Save**.
- The next screen will summarize your entry. The Billing Line # will appear. To edit your time, click on the link, or click on the Edit button at the bottom of the screen. If your time is accurate, click on Done.
- 9. Your manager will be notified via email to log into WAND to approve your pending time.

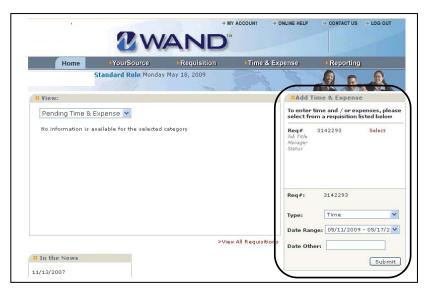

| Day/Date              |          | Notes  | Status Notes | Status  |
|-----------------------|----------|--------|--------------|---------|
| Monday<br>05/11/2009  |          | <<br>× |              | Pending |
| Worked                | Sick Day | Notes  | Status Notes | Status  |
| Tuesday<br>05/12/2009 |          | <<br>× |              | Pending |
|                       |          |        |              |         |

| I certify that the timecard submitted is an accurate record of the time worked. | $\square$   |
|---------------------------------------------------------------------------------|-------------|
|                                                                                 | Save Cancel |

|  | B Billing Item<br>The Billing Item has been successfully submitted.<br>Billing Line#: <u>111071248</u> | If you need to edit your<br>timecard, click on the link<br>or use the <b>Edit</b> button. |
|--|----------------------------------------------------------------------------------------------------|-------------------------------------------------------------------------------------------|
|--|----------------------------------------------------------------------------------------------------|-------------------------------------------------------------------------------------------|

| Days Worked: | 5 |      |      |   |           |               |
|--------------|---|------|------|---|-----------|---------------|
| Days worked. | 3 | <br> | <br> |   | Edit Done | )             |
|              |   |      |      | ( |           | $\mathcal{F}$ |